#### 1.WEB 予約について ご説明いたします。

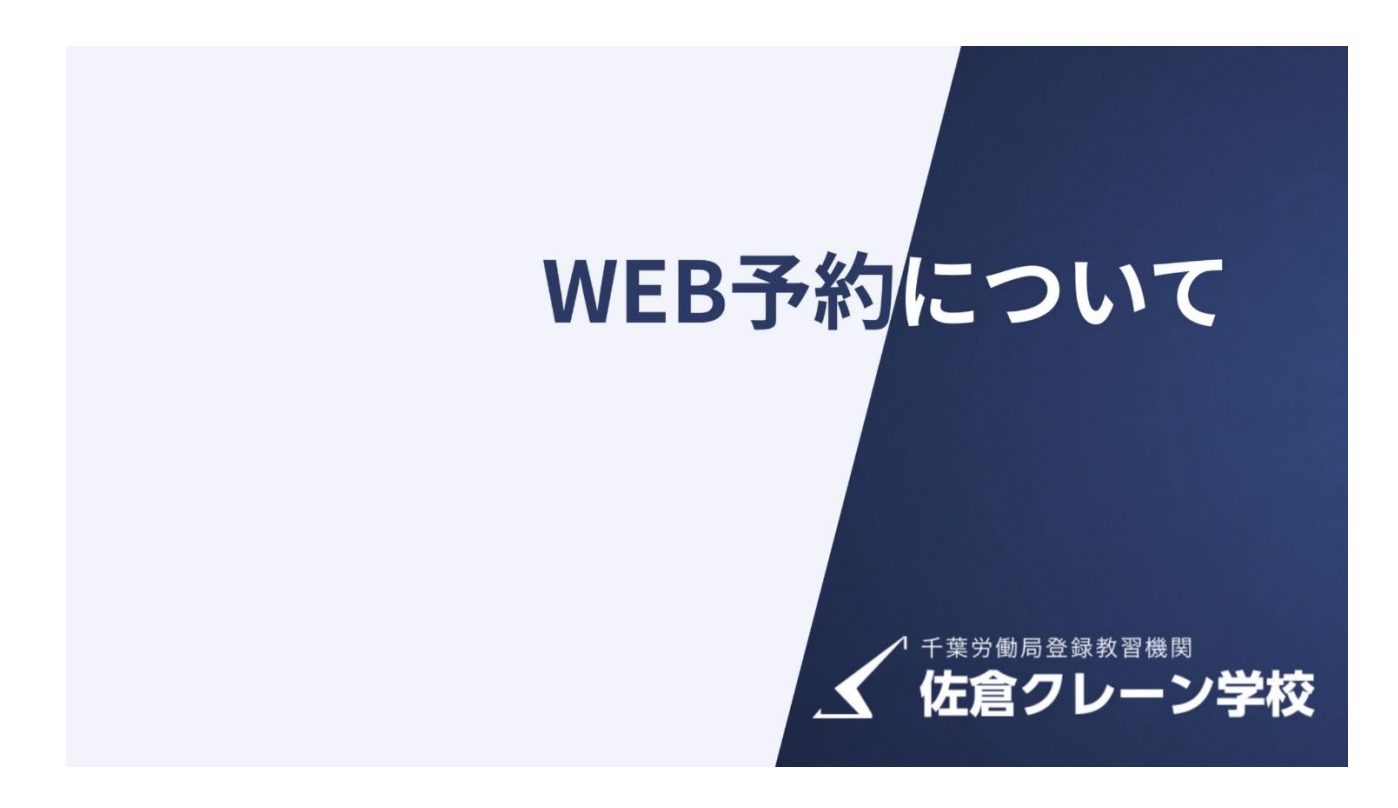

2.講習の予約に必要な手続きは全て WEB 上で行えます。

# 講習の予約に必要な手続きは

### すべてWEB上で行えます

# 電話・FAXなくても OK!

# WEB予約について

3. まず、仮予約をお願いします。

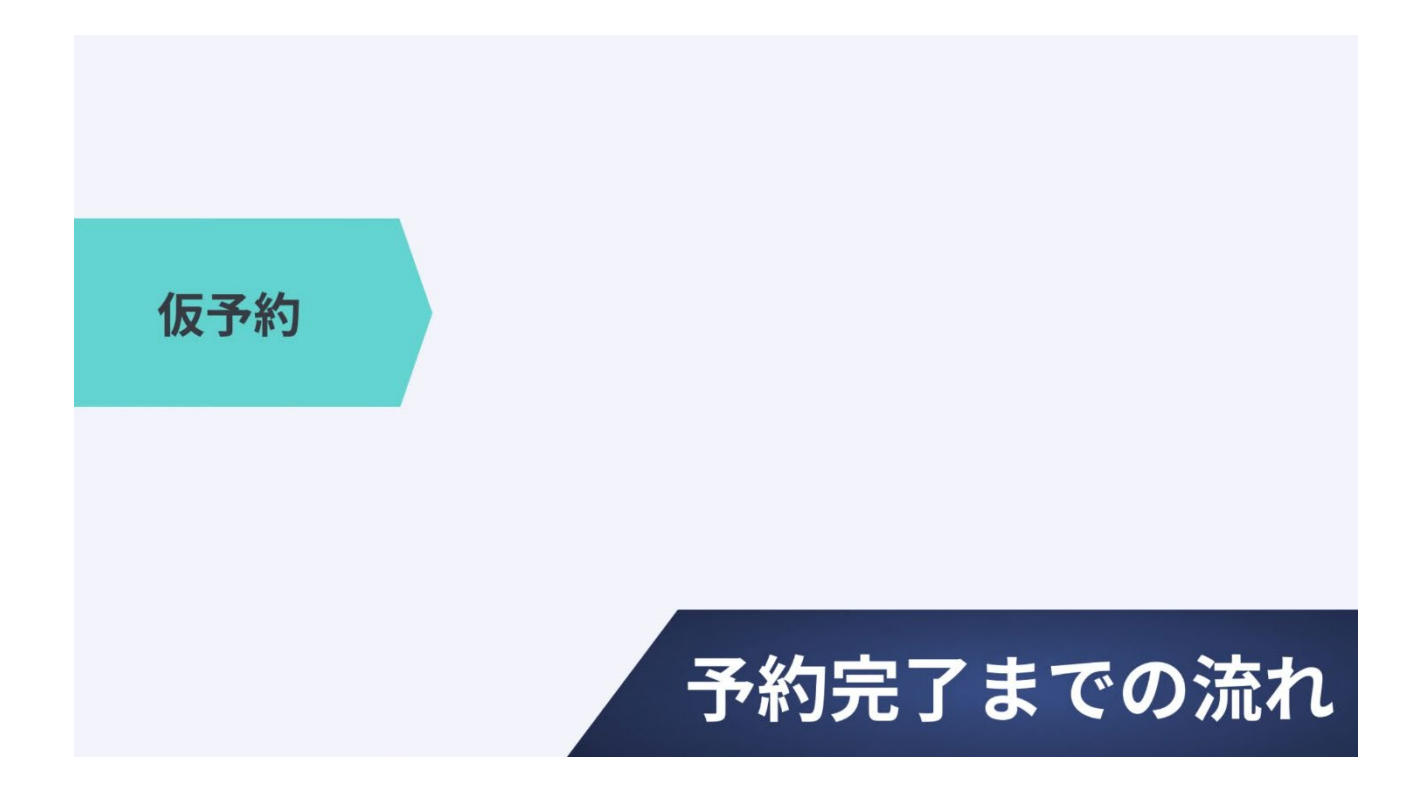

3-1. 次に受講者情報の入力をお願いします。

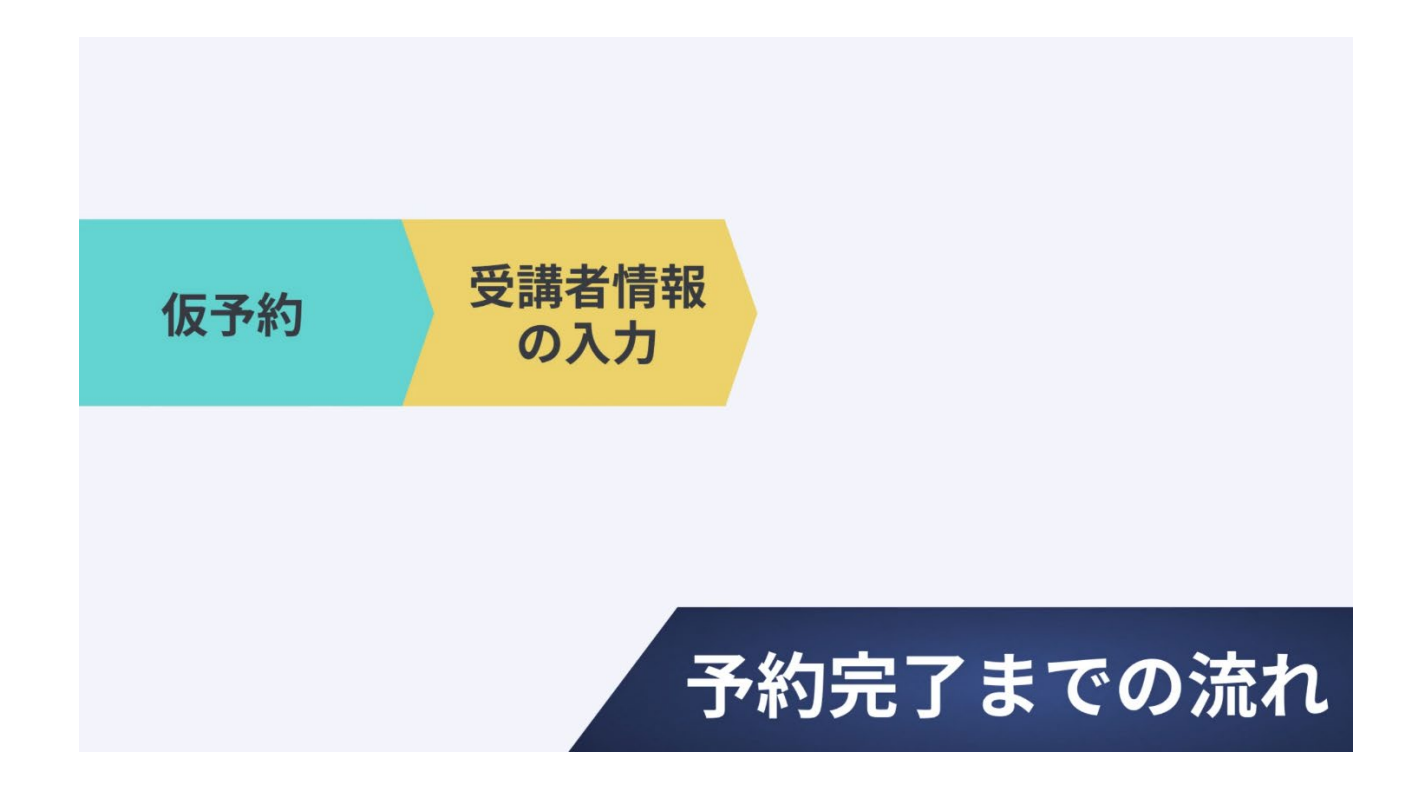

3-2. 入力後に、佐倉クレーン学校に【確認依頼】をお願いします。

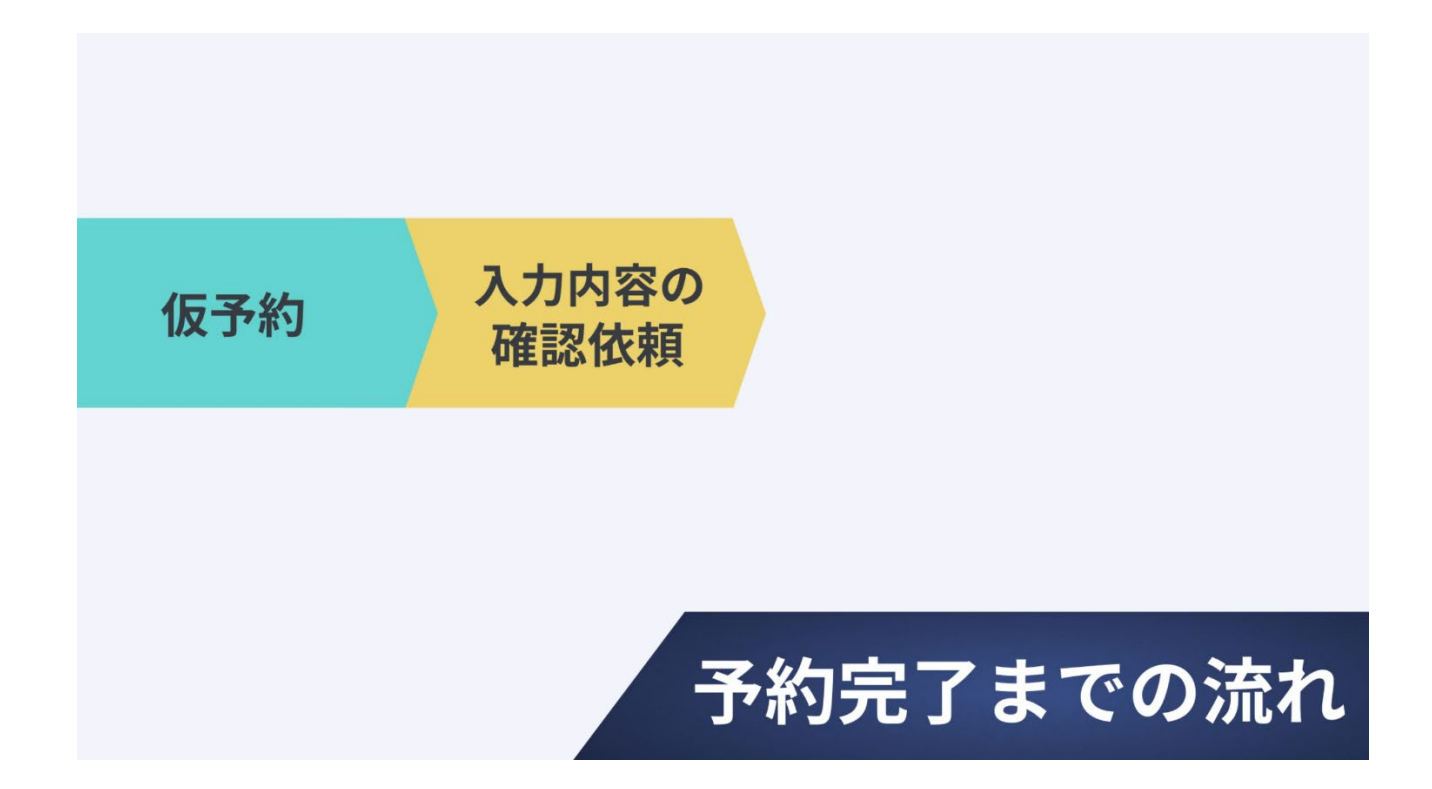

3-3.確認が完了しだいメールにて「予約済み」のご案内をいたします。 ※不備があった場合は、「不備ありメール」をお送りしますのでご対応をお願い致します。

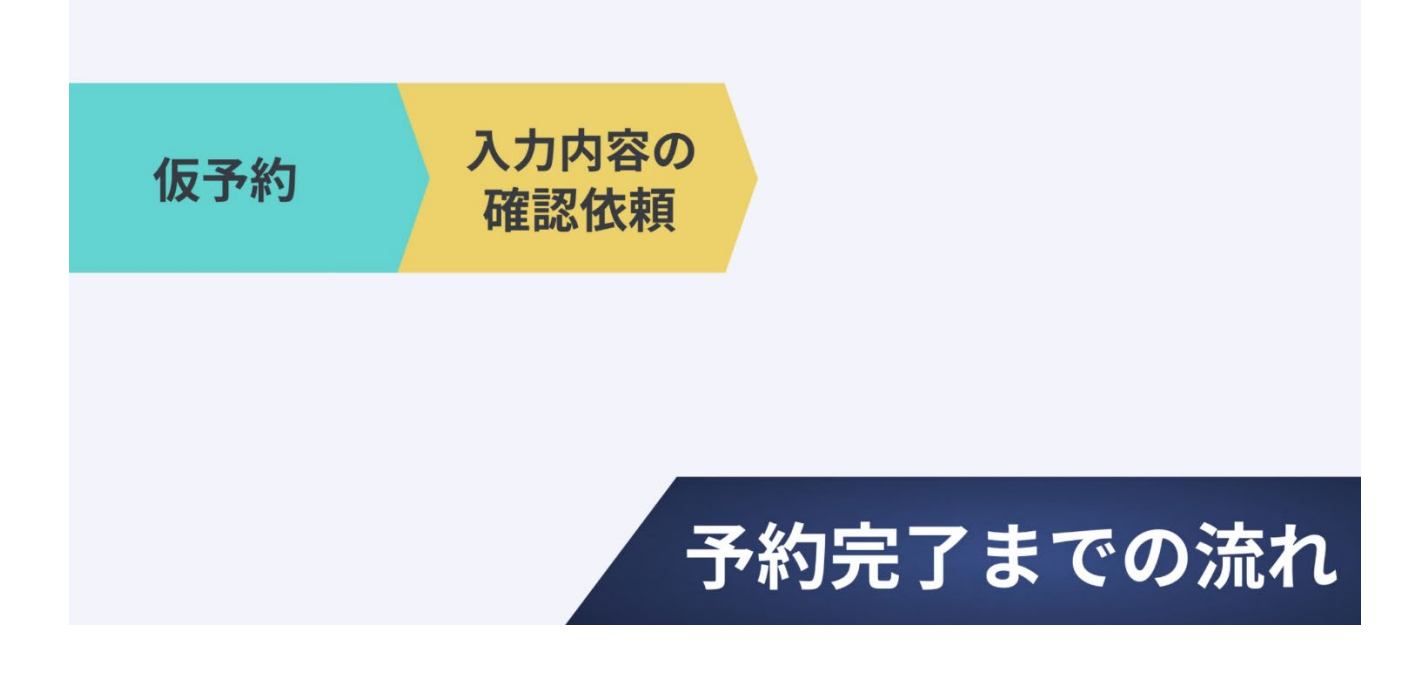

3-4.受講料をお振込みしていただきます。

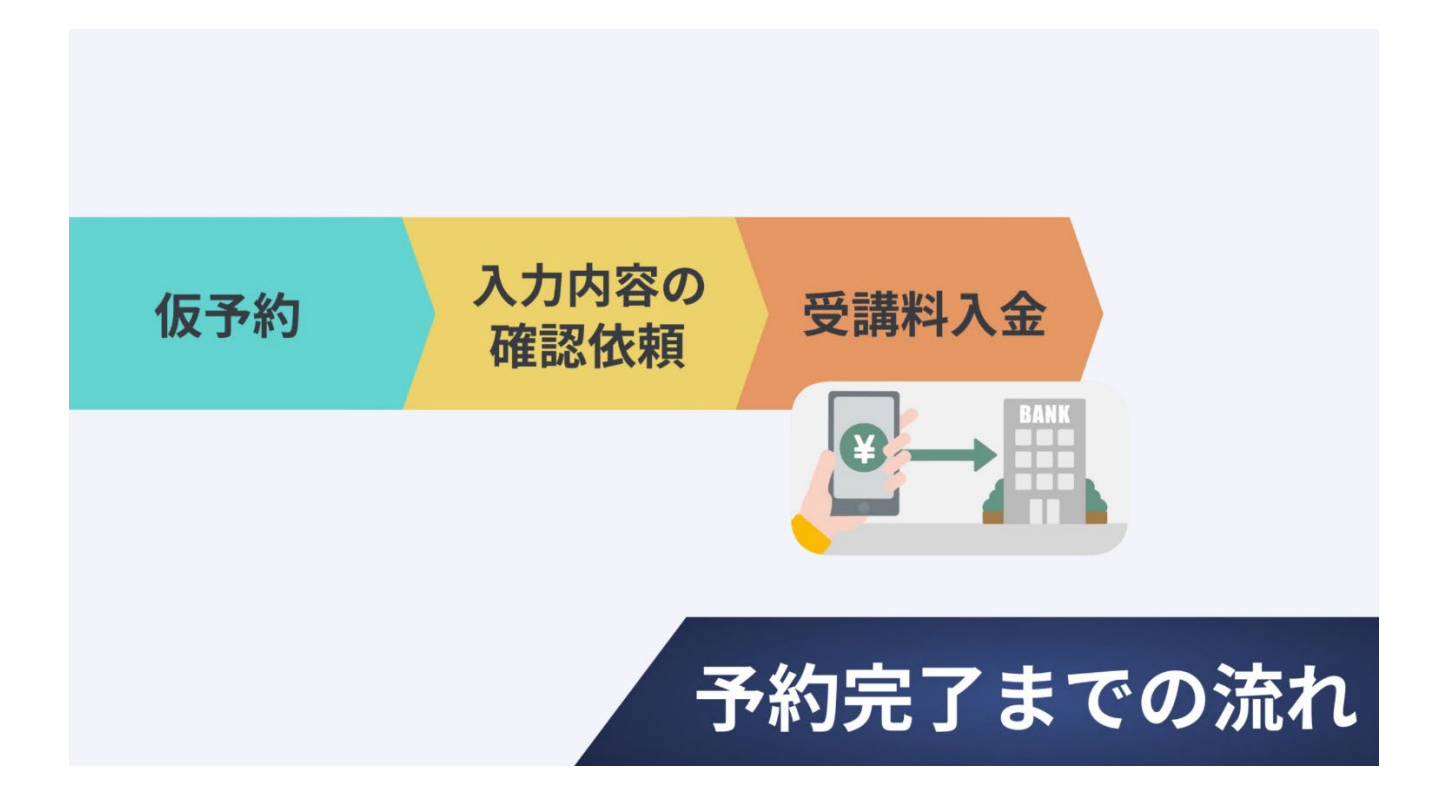

3-5. 入金確認ができましたら予約完了となります。

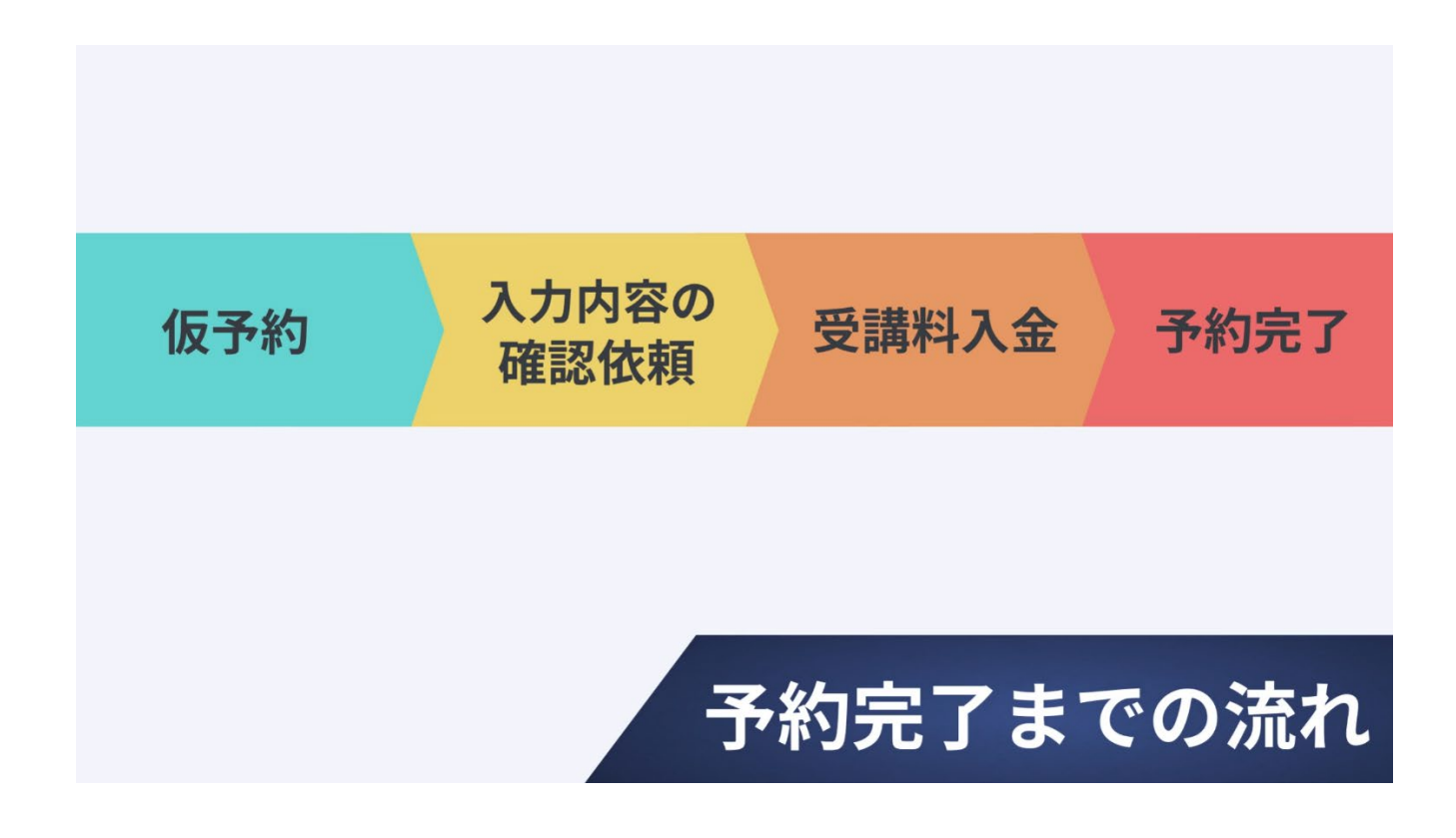

4. 仮予約には有効期限があります。

※仮予約した日から10日間

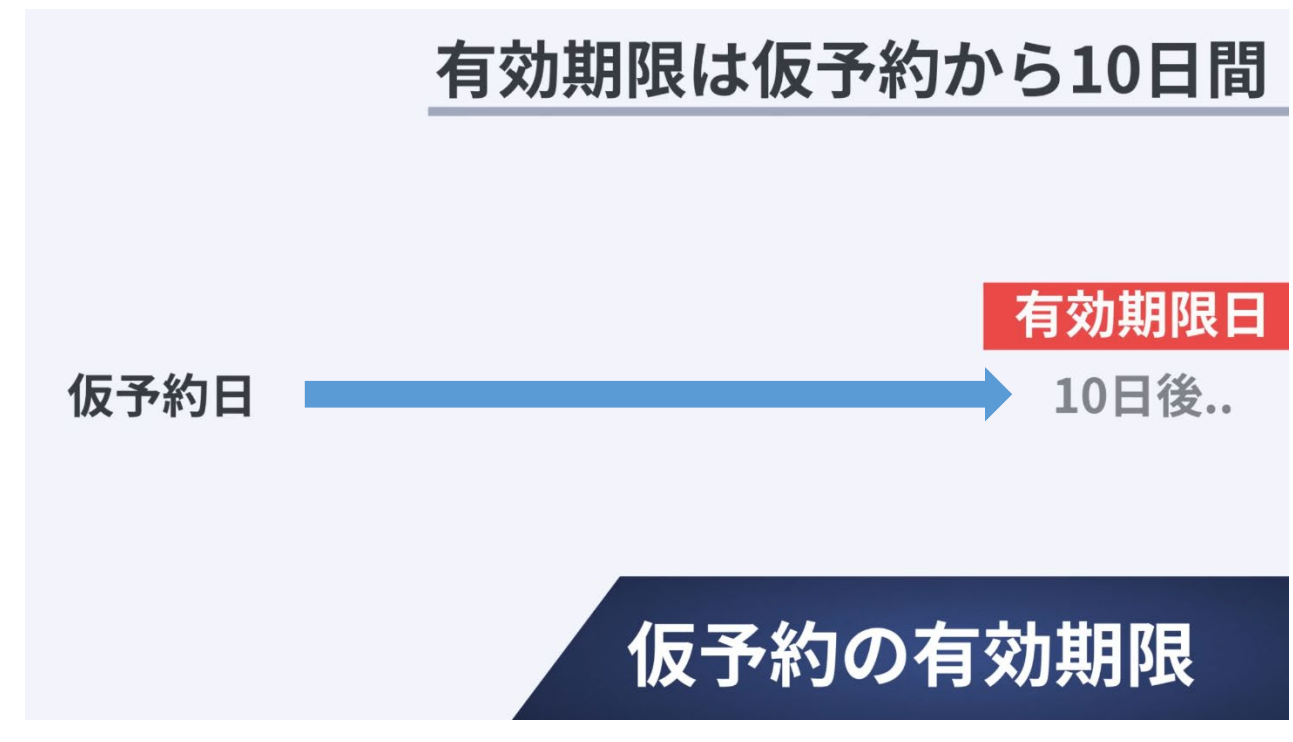

4-1.【確認依頼】をしないまま有効期限が過ぎてしまうと自動的にキャンセルに なってしまいます。

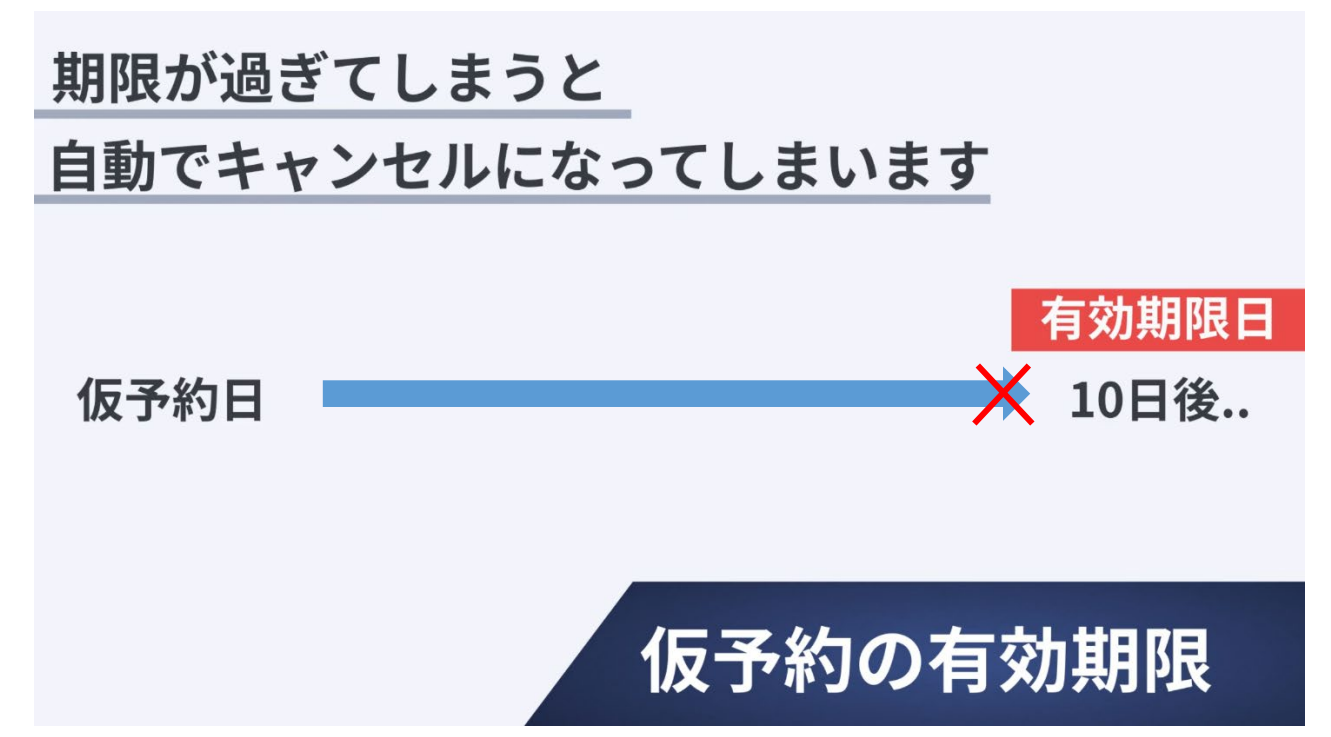

4-2.【確認依頼】をすると有効期限は解除されます。

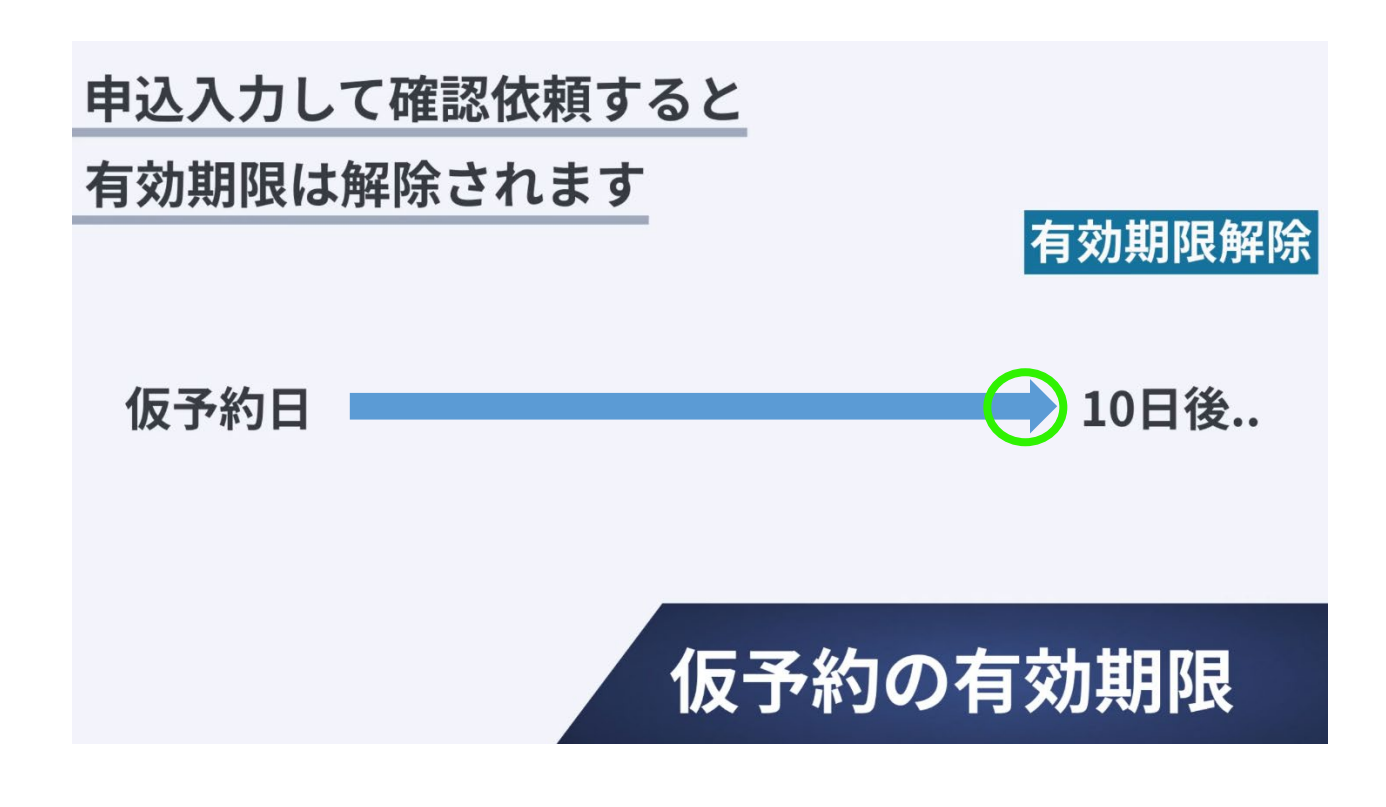

5. 予約をとれる上限は7人までとなっています。

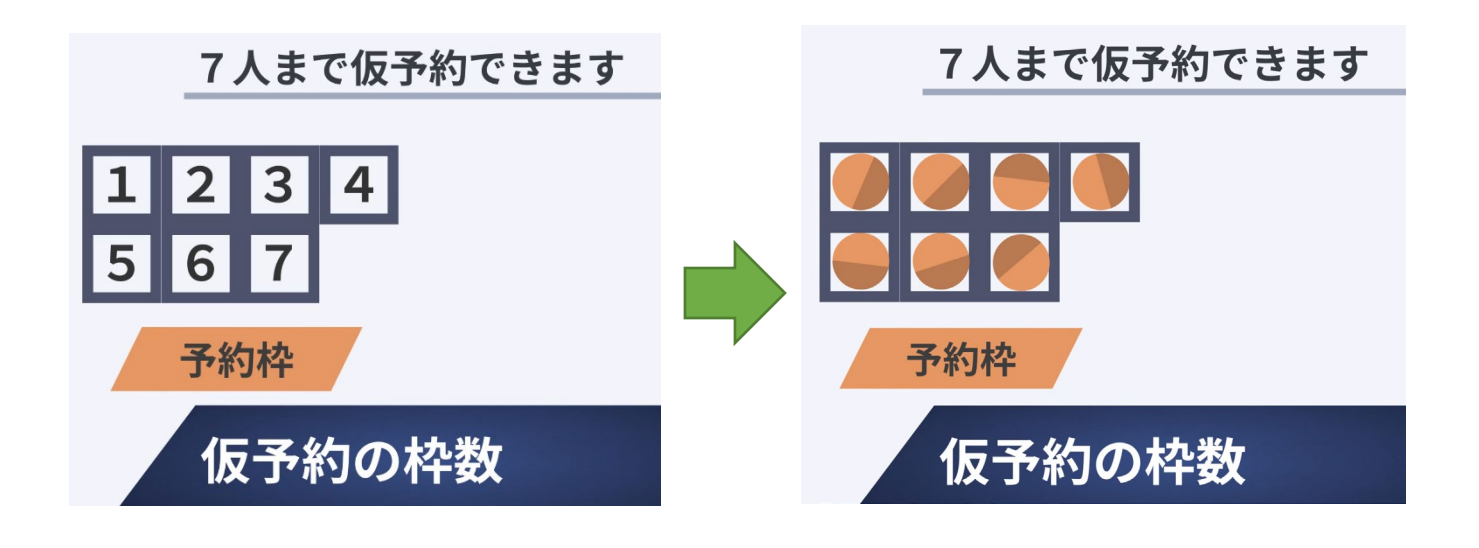

5-1.確認依頼をすると予約枠が解放され、さらに仮予約ができます。

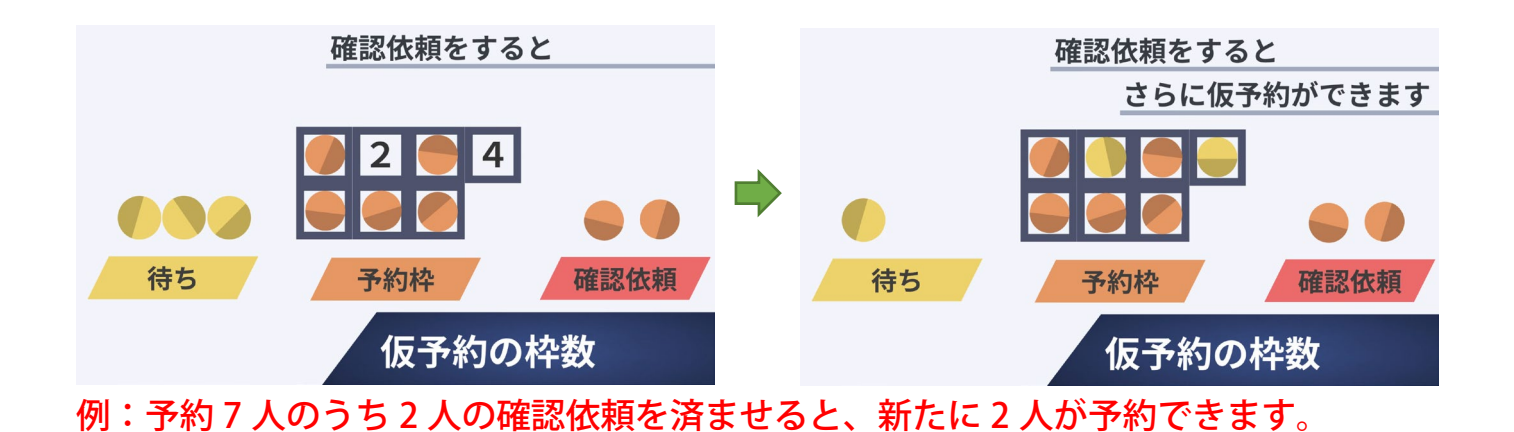

- 
- 6.予約はパソコンからでも、スマートフォンからでも出来ます。

パソコンからでも スマートフォンからでも 予約できます!